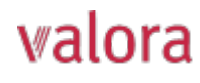

# **Spiegazioni sul portale online «myVPK» per broker/fiduciari esterni**

Dopo aver effettuato l'accesso, verrà visualizzata la seguente panoramica che illustreremo di seguito.

**Valora** PENSIONSKASSE

Panoramica Documenti Contatto Impostazioni

#### 99999 - Musterfirma GmbH Mustergasse 99 | 9999 Musterhausen

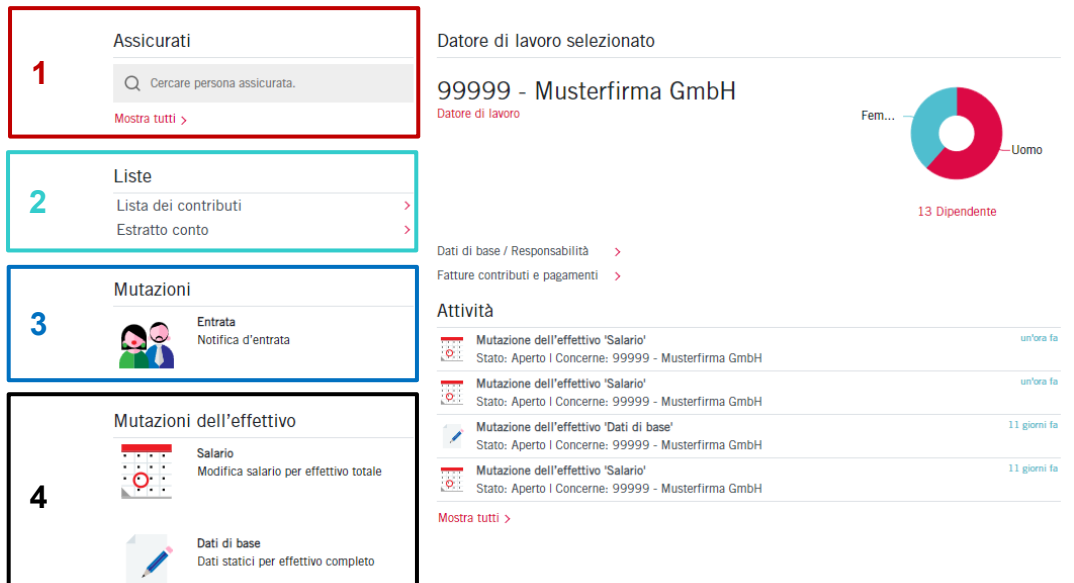

**Assicurati** 

**1** Q Cercare persona assicurata. Mostra tutti >

## **Assicurati**

Qui è possibile effettuare la ricerca dei singoli collaboratori, indicandone il nome, e verificare eventuali modifiche. In «Mostra tutti» verranno elencati tutti i collaboratori.

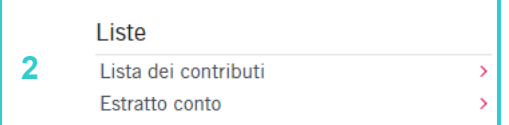

## **Liste (Contributi / Estratto conto)**

Qui è possibile creare liste relative ai contributi ed estratti conto per il periodo da lei definito come file PDF, Excel o CSV.

Valora Pensionskass

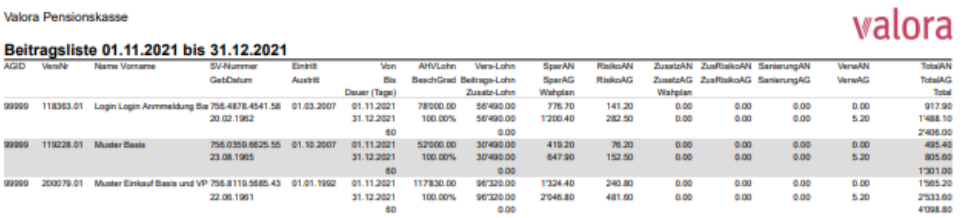

#### Sommario del conto: 01.11.2021 - 31.12.2021

Data dell'invio 14.12.2021

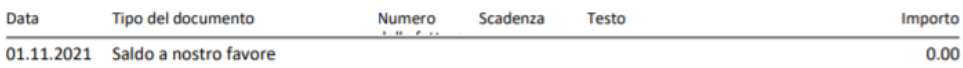

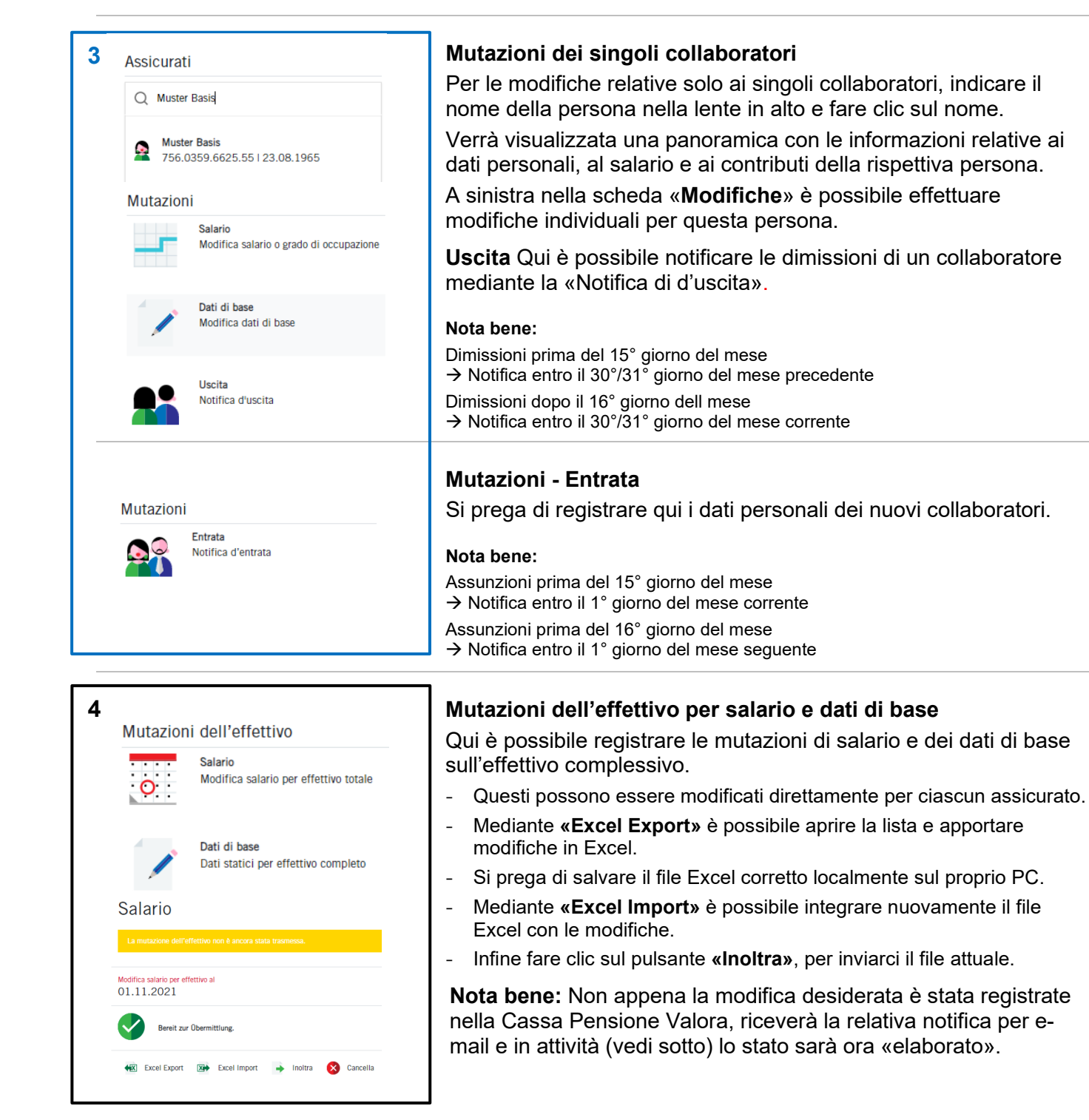

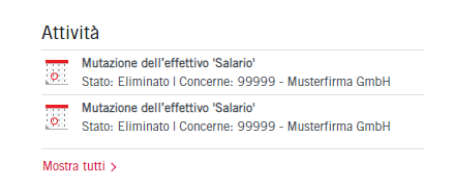

## **Attività:**

Qui è visibile lo stato attuale della sua modifica.

Siamo lieti di informarla che può cancellare in qualsiasi momento tutte le modifiche con stato «aperto» o «trasmesso».

# **Logout**

Terminare sempre la sessione protetta «myVPK» con la voce «Logout».

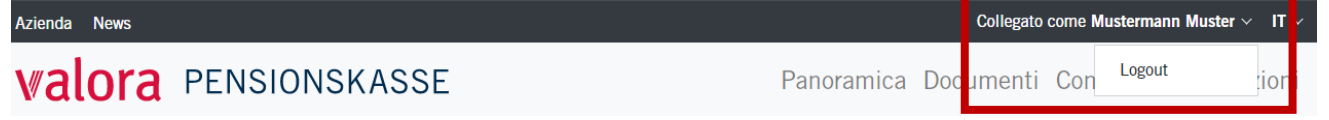